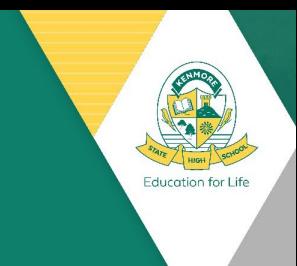

## **Implementing Parental Controls on your child's BYOD device?**

Some parental controls can be used in conjunction with Intune, the Department's BYOD Device Management Solution. Enrolling your child's device into Intune, will mean your child will be able to:

- access the school Wi-Fi network and have school email automatically set up and configured
- access the school's learning applications and websites.
- self-manage their device they will need administration rights

IT also recommends visiting the following websites as they offer some key information and actionable parental advice about cyber safety, gaming and time spent online.

- <https://www.esafety.gov.au/parents>
- <https://www.esafety.gov.au/parents/big-issues/gaming>

## Can I Install Parental Control Software?

Some Parental Control software does not work with the school network. When a student searches for anything online while having parental supervision software/apps such as Qustodio and Net Nanny installed, it tries to route that request through a server that will filter for keywords etc. Due to this behaviour, our internet security at Kenmore SHS marks this as an attempt to use a VPN (a program that can bypass our blocks) and stops any and all traffic being sent.

IT doesn't recommend installing parental control apps that function in this way onto CYOD or BYOD Devices for this reason. IT recommends parental control solutions that work by filtering and monitoring only your home's wireless network and internet.

## **Other recommended solutions**

There are a few valid options to blocking websites/monitoring use at home. Here are some suggestions that have worked in the past that won't affect school site access:

- [Microsoft Family](https://support.microsoft.com/en-us/help/12413/microsoft-account-what-is-family-group) to manage screen time and block and manage apps and features on your child's device. Learn more about setting limits for websites or games and apps here.
- Your Wi-Fi router will likely have functionality where you can add to a list of sites you would like blocked. You would need to refer to the user manual for how to do this.
- There are solutions you get hardware to install on your home network that provides monitoring and filtering. This aligns with Family Zone's, Family Zone Box,
- [\(https://www.familyzone.com/anz/families/how-it-works\)](https://www.familyzone.com/anz/families/how-it-works)
- One other such example is Circle [\(https://meetcircle.com/\)](https://meetcircle.com/)
- Or Freedom, an app and website blocker to aid in reducing distractio[n https://freedom.to/](https://freedom.to/)
- You can filter your network by website DNS. A website's address can be blocked by the service that turns the website address into an IP address. Our recommendation is OpenDNS, [\(https://www.opendns.com/home-internet-security/\)](https://www.opendns.com/home-internet-security/)

As every child's situation and home setup is different, we are unable to provide specific advice or guarantees on what may work best on your home's private network, but hopefully one of these solutions can help.

1

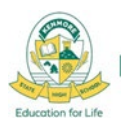